プロジェクター

[今日のテーマ(1)] -プロジェクターの使い方−

ノートPCのRGBコネクタにケーブルを接続すると、外部ディスプレイやプロジェクターに、 ノートPCと同じ画面を表示させることができます。

○仕組み

- (1) ノートPCとプロジェクターの間を 接続ケーブルでつなぐ。  $\angle$   $\vdash$  PC
- (2) ノートPCの出力モードを「LCD/C RT」モードにする。

○実例

- (1) ノートPCとプロジェクターの間を接続ケーブルでつなぐ。
	- ・パソコンの電源を切る。
	- ・外部ディスプレイ(プロジェク ター)のケーブルのプラグをノ ートPCのRGBコネクタに差し込 む。
	- ・もう一方のケーブルのプラグを 外部ディスプレイ(プロジェク ター)側に差し込む。
	- ・パソコンの電源を入れる。

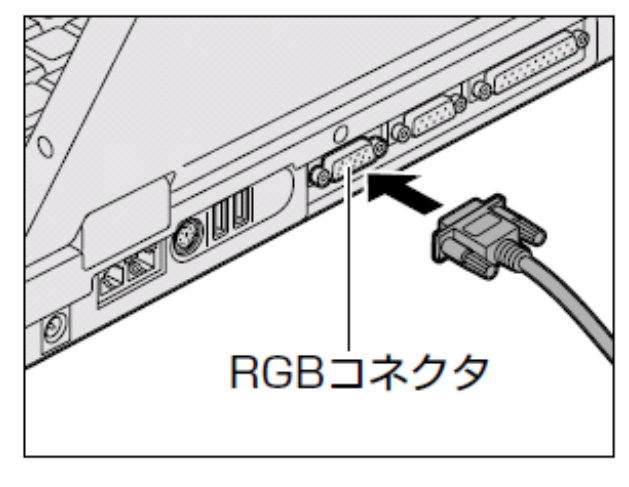

接続ケーブル

- (2) ノートPCの出力モードを「LCD/CRT」モードにする。
	- ・ノートPCのキーボードにある[f n]キーを押したまま[F5]キーを 押すと、表示装置を選択する画 面が表示される。
	- ・[fn]キーを押したまま[F5]キー を押すと、[LCDのみ]->[LCDとC RT]->[CRTのみ]->[LCDのみ]に、切り替わる。

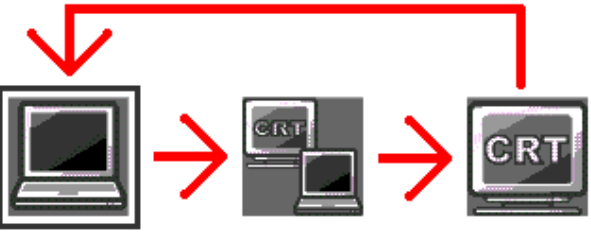

[F5]キー…ノートPCによって、該当キーが異なるので注意する。 LCD…ノートPCの液晶モニターのこと CRT…外部表示装置(プロジェクターなど)のこと